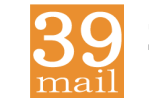

# **39mail スマホ・携帯向けメール配信サービス**

#### **http://www.39mail.com**

「空メールの返信が届かない」「配信したメールが届かない」 場合の対処方法

- 手順1 下記を参考に@39mail.comを受信許可設定
- 手順2 空メールする
- 手順3 返信メールが届けば、メール本文の内容に沿って操作 メール本文が"登録済みです"の場合は、学校(お店)の次回配信までお待ちください 返信メールが届かない場合は、"受信許可設定"に間違いがあります

#### **ドコモ @docomo.ne.jp**

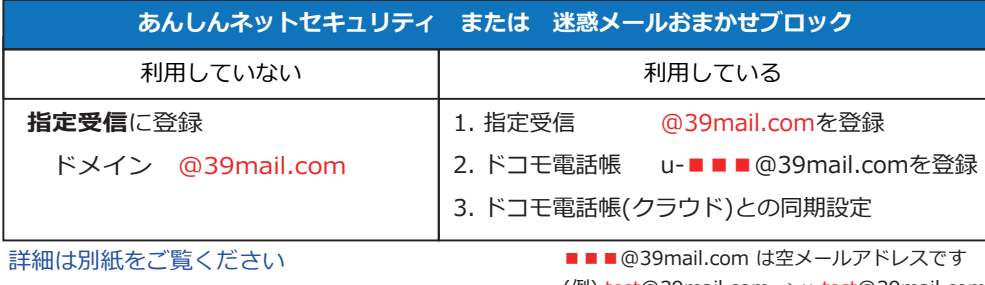

(例) test@39mail.com → u-test@39mail.com

#### **au @ezweb.ne.jp**

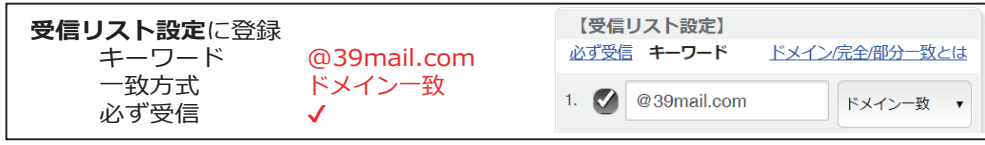

画面イメージ (実際の画面とは異なります)

### **Y!mobile @ymobile.ne.jp**

詳細は別紙をご覧ください

**ソフトバンク @i.softbank.jp @softbank.ne.jp @△.vodafone.ne.jp** 

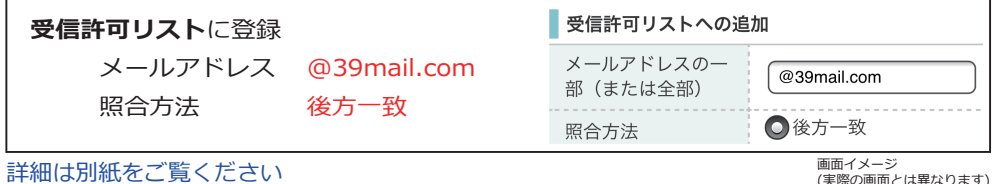

画面イメージ (実際の画面とは異なります)

上記以外のメール (@gmail.com,@icloud.comなど)は「迷惑メールフォルダ」に振り分けら れる事があります。その場合はフィルターを調節してください。

# **ドコモ @docomo.ne.jp**

# **指定受信** を次のように設定すると受信できます

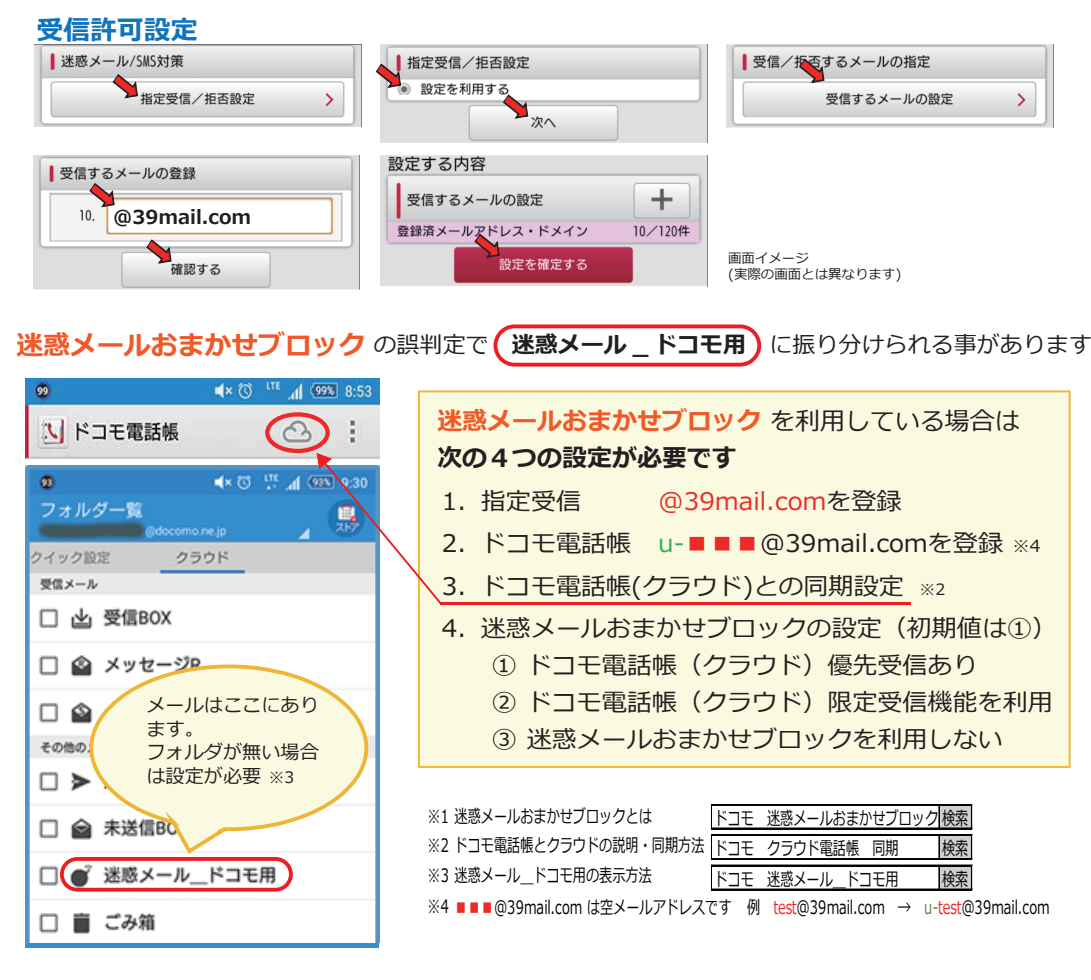

# **au @ezweb.ne.jp 受信リスト設定** を次のように設定すると受信できます

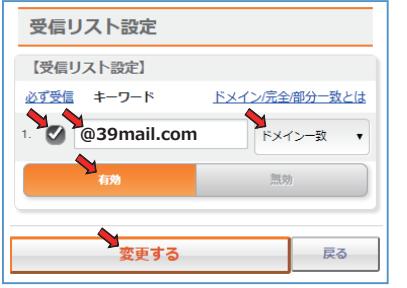

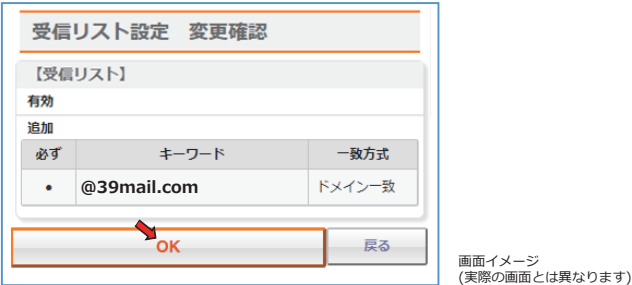

# **ソフトバンク Y!mobile @ymobile.ne.jp**

**@i.softbank.jp @softbank.ne.jp @△.vodafone.ne.jp** 

### **受信許可リスト** を次のように設定すると受信できます

#### 設定例 ■■■■■ @softbank.ne.jp ■■■■■ @ymobile.ne.jp

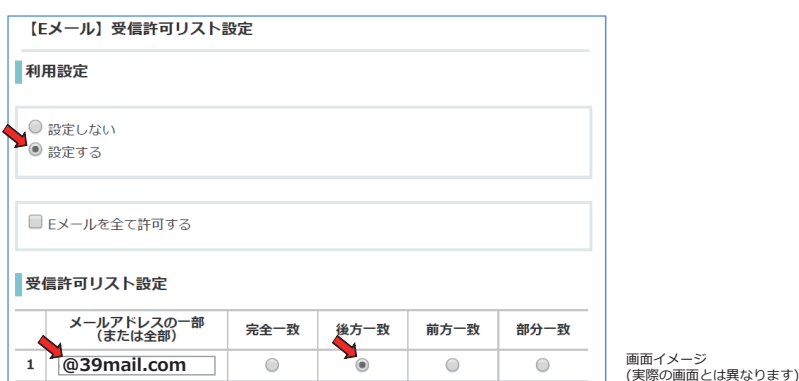

#### 設定例 ■■■■■ @i.softbank.jp

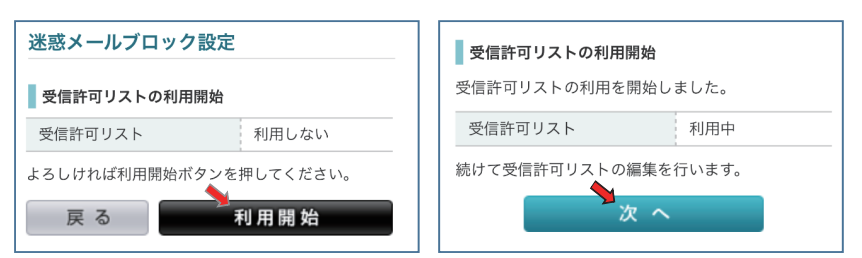

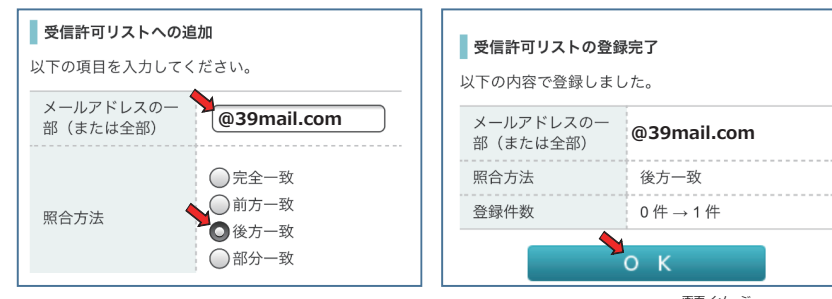

画面イメージ (実際の画面とは異なります)

※「@△.vodafone.ne.jp」も「ソフトバンク」と同様の操作でメール受信できます